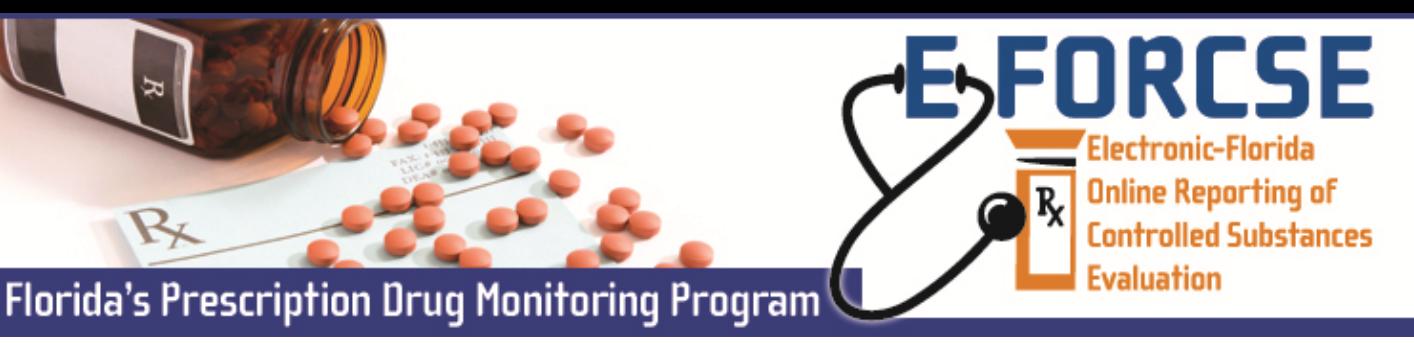

Law Enforcement Administrators that have been appointed by their agency head must register with the E‐FORCSE database.

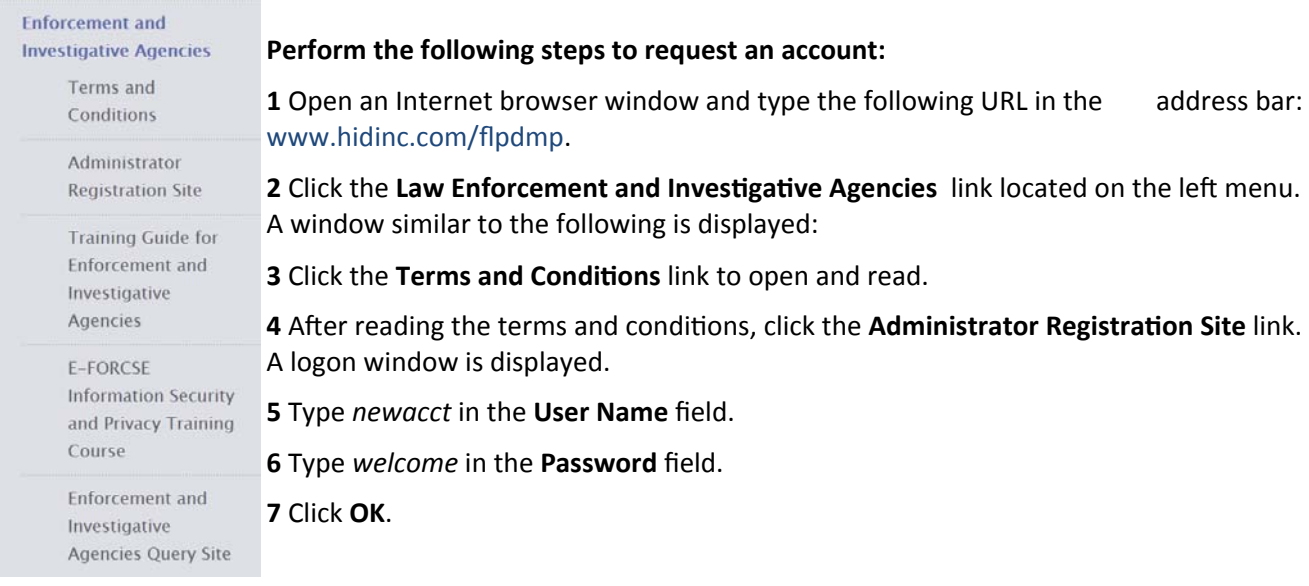

## **The Enforcement/Investigative Agency Request Form is displayed:**

PDMP Prescription Drug Monitoring

**8** Select the appropriate agency type and click submit.

**9** Complete the fields on this form, noting that required fields are indicated with an asterisk (\*).

## **10** Click **Accept & Submit**.

The E‐FORCSE program staff will review your application and verify the information provided. You may be contacted if additional information is required.

If you are approved for an account, you will be notified via two separate e-mails containing your temporary password and personal

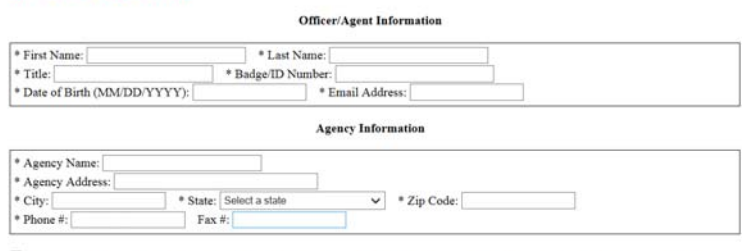

ote: Once your account request is approved, you will receive e-mails from flpdmp-info@hidinc.com containing account logon informat<br>ceive e-mails from this address.

Enforcement Agency Access Request Form for the E-FORCSE 1

□ I certify that I meet the requirements to be eligible for access to the Florida Prescription Drug Monitoring Program (PDMP)<br>database pursuant to section 893.0551, Florida Statutes.

identification number (PIN) that you will use to identify yourself if you need assistance from the PDMP Help Desk.

Submit

If you are denied access to the system, you will be notified in writing.

**For technical assistance, please contact our PDMP Help Desk at (877) 719‐3120.**

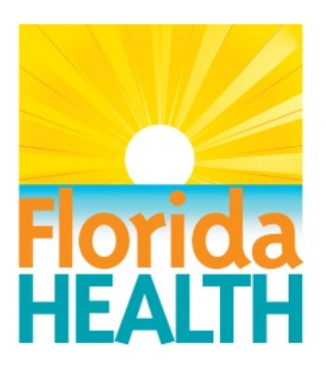

## **Ɵon Quick Reference Guide**  Law Enforcement Administrator Registration Quick Reference Guide **Law Enforcement Administrator Registra**

## **For more informaƟon visit www.e‐forcse.com**